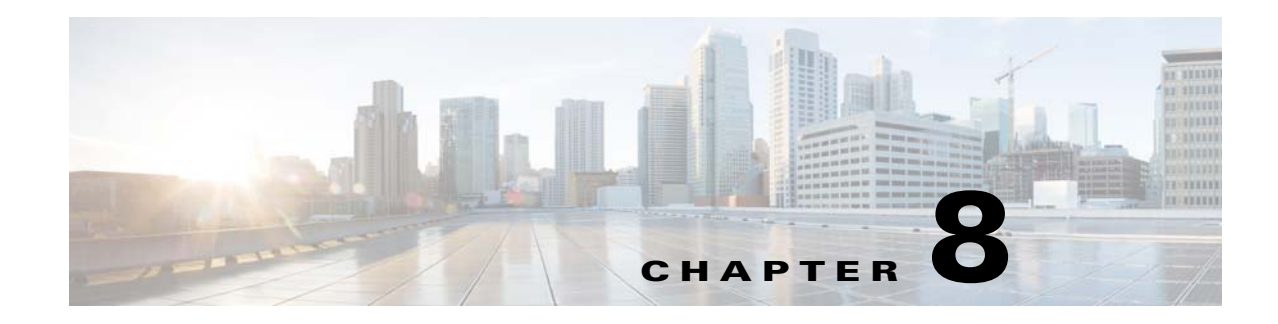

# **Event System Management Commands**

This chapter describes the command-line interface (CLI) commands used the PCP DPE to trigger event and, monitor and manage the Prime Cable Provisioning event system.

For information on **DPE Event Publisher**, see *[Cisco Prime Cable Provisioning 6.3 User Guide](https://www.cisco.com/c/en/us/td/docs/net_mgmt/prime/cable_provisioning/6-1-2/user/guide/CiscoPrimeCableProvisioning-6_1_2-UserGuide/CiscoPrimeCableProvisioning-6_1_2-UserGuide_chapter_011100.html#reference_zks_q53_1gb)*.

 $\Gamma$ 

**Note** Before using a DPE event command, you must enable DPE event monitor by running the DPE event monitor command.

If you run the following commands on an unlicensed DPE, the following message appears:

This DPE is not licensed. Your request cannot be serviced. Please check with your system administrator for a DPE license.

The commands described in this chapter are:

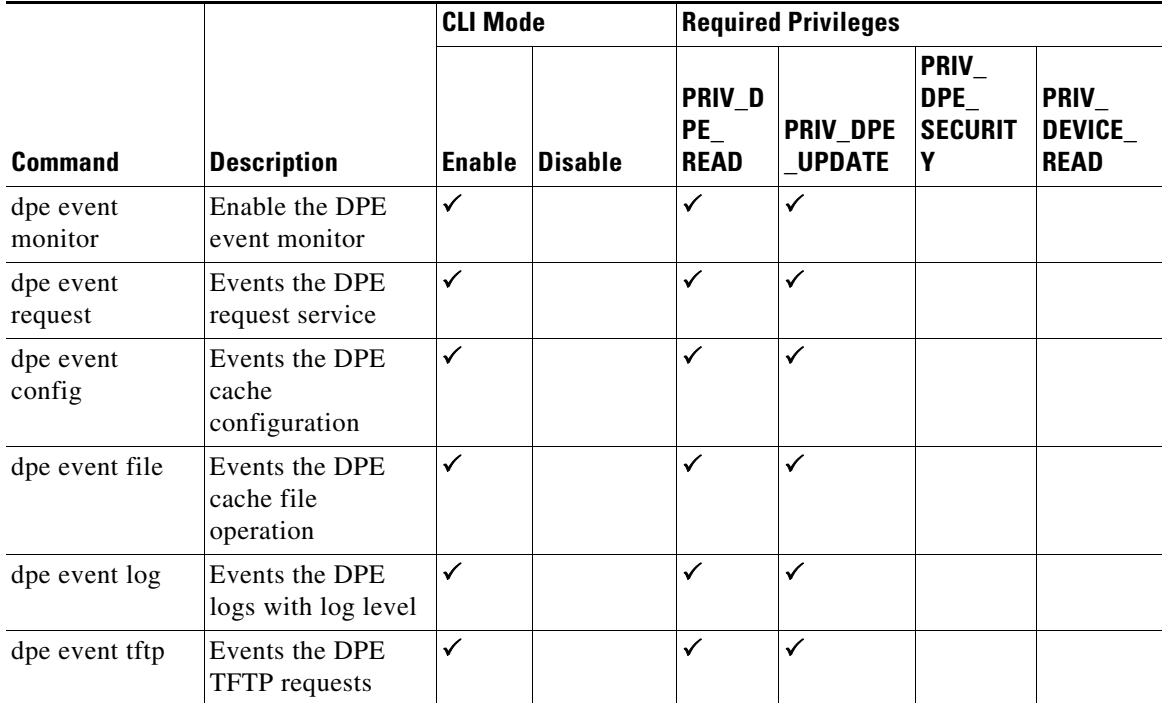

 $\mathsf I$ 

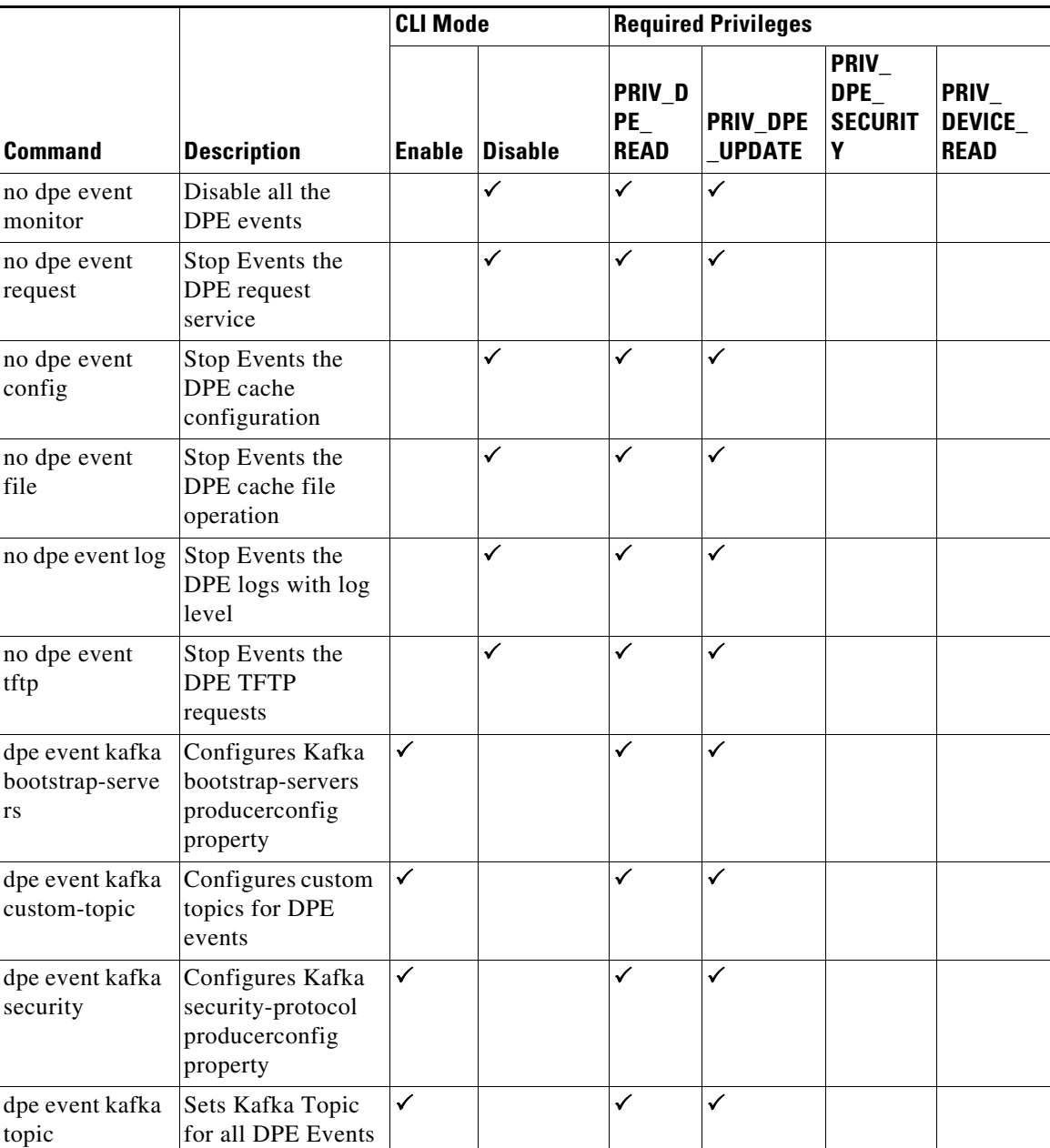

# **dpe event**

Use the dpe event command to configure event settings on the DPE. Following are the examples that you can use with this command:

**Syntax Description dpe event monitor**

**no dpe event monitor**

Enables DPE to trigger events, which involves common interface to enable DPE events features and depends on the below event type. It triggers the DPE events.

- **•** *dpe event config*—Enables dpe configuration event for DPE event.
- **•** *dpe event file*—Enables dpe file event for DPE event.
- **•** *dpe event log*—Enables dpe log level event for DPE event.
- **•** *dpe event request*—Enables dpe request event for DPE event.
- **•** *dpe event tftp*—Enables dpe tftp event for DPE event.

To disable all the DPE events, use the no form of this command.

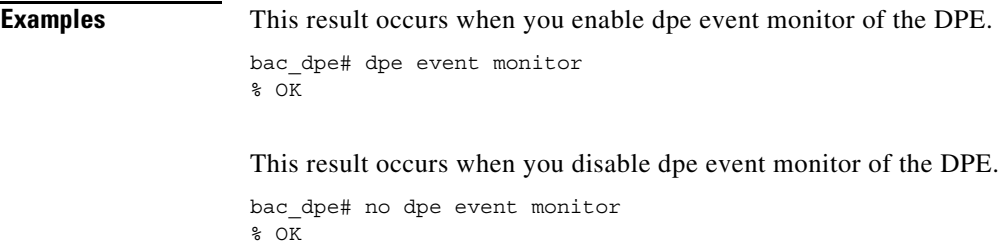

 $\mathbf I$ 

**Defaults** Event of the DPE is by default disabled.

### **dpe event config**

### **Syntax Description dpe event config**

**no dpe event config**

Enables configuration events to the DPE, Which involves events that occurs while configuration changes in the dpe cache. It includes,

- **•** Received configuration for device from RDU.
- **•** Received updated configuration for device from RDU.
- **•** Removed configuration for device from cache.
- **•** Completed device attributes dumping process.

To disable DPE configuration events, use the no form of this command.

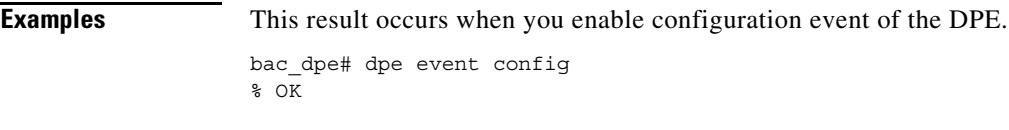

This result occurs when you disable configuration event of the DPE.

```
bac_dpe# no dpe event config
\sqrt[8]{} OK
```
**Defaults** Configuration event of the DPE is by default disabled.

## **dpe event file**

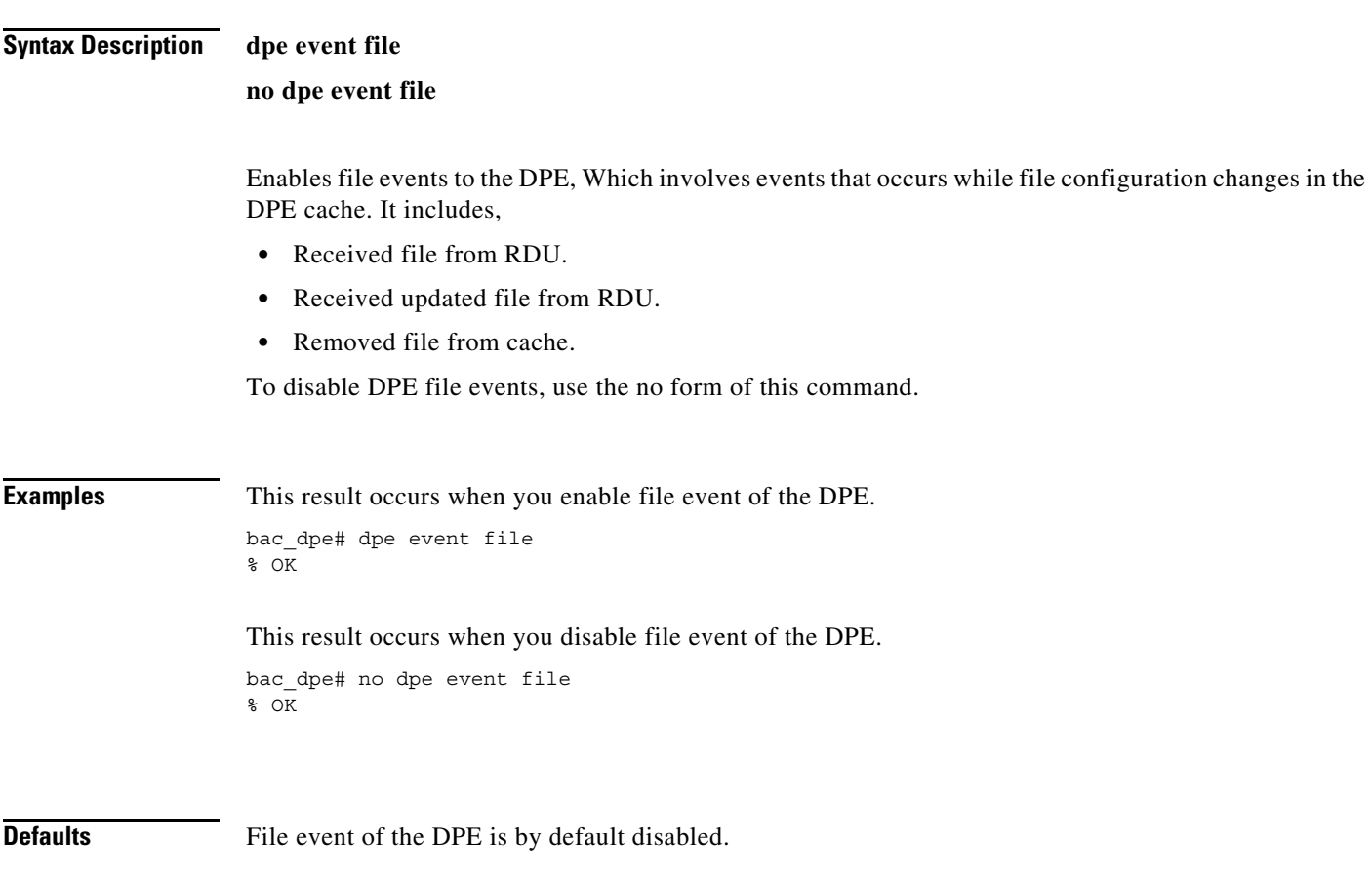

## **dpe event request**

### **Syntax Description dpe event request**

**no dpe event request**

Enables dpe request events to the DPE, Which involves events that occurs while device request, ToD request, SNMP reset request. It includes,

 $\mathbf I$ 

**Device request**

- **•** Sending no cached configuration for device in provisioning group to device.
- **•** Sending configuration for device in provisioning group to device.

#### **ToD request**

- **•** Received UDP time of day request from device.
- **•** ToD Success/Failure.

#### **SNMP reset**

- **•** Processing SNMP reset for device.
- **•** Successfully send SNMP reset for device.

To disable DPE request events, use the no form of this command.

**Examples** This result occurs when you enable dpe request event of the DPE. bac\_dpe# dpe event request % OK This result occurs when you disable dpe request event of the DPE. bac\_dpe# no dpe event request % OK

**Defaults** Request event of the DPE is by default disabled.

### **dpe event tftp**

#### **Syntax Description dpe event tftp**

### **no dpe event tftp**

Enables tftp events to the DPE, Which involves events that occurs while device request for tftp. It includes,

- **•** Received a TFTP [read] request from device for file.
- **•** Finished handling [read] request from device for file.
- **•** TFTP exception.

To disable DPE tftp events, use the no form of this command.

**Examples** This result occurs when you enable dpe tftp event of the DPE. bac\_dpe# dpe event tftp

1

% OK This result occurs when you disable dpe tftp event of the DPE. bac\_dpe# no dpe event tftp  $\sqrt[8]{}$  OK

**Defaults** TFTP event of the DPE is by default disabled.

### **dpe event log**

**Syntax Description dpe event log**

**no dpe event log**

Enables log events to the DPE, Which involves events that occurs for all dpe process and send the log event depends on the log level of DPE. It includes,

- **•** Send the DPE log as events.
- **•** Depend on the DPE log level it send the logs as events.

To disable DPE log events, use the no form of this command.

**Examples** This result occurs when you enable dpe log event of the DPE. bac\_dpe# dpe event log % OK This result occurs when you disable dpe log event of the DPE.

bac\_dpe# no dpe event log % OK

**Defaults** Log event of the DPE is by default disabled.

### **dpe event kafka**

Use the dpe event kafka command to configure the kafka server on the DPE.

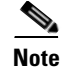

The kafka version used to test is Kafka 2.7.0

**Syntax Description dpe event kafka** 

Following are the options that you can use with this command:

- **•** *dpe event kafka bootstrap-servers*—Configures kafka bootstrap-servers producerconfig property.
- **•** *dpe event kafka custom-topic*—Configures custom topics for DPE events.
- **•** *dpe event kafka security*—Configures kafka security-protocol producerconfig property.
- **•** *dpe event kafka topic*—Sets kafka topic for all the DPE events.

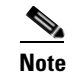

**Note** After you use the any of the above commands, run the *dpe reload* command to restart the DPE.

**Examples** This result occurs when you invoke the help function for dpe event kafka command.

```
bac_dpe# dpe event kafka ?
  bootstrap-servers Configures Kafka bootstrap-servers producerconfig property.
  custom-topic Configures custom topics for DPE events.
   security Configures Kafka security-protocol producerconfig property.
   topic Sets Kafka Topic for all DPE Events.
```
### **dpe event kafka bootstrap-servers**

**Syntax Description dpe event kafka bootstrap-servers <host:port>** 

Configures kafka bootstrap-servers to the specified host and port, which enables the triggered DPE events to be stored in the configured server.

- **–** *host* specifies the IP address of the kafka server.
- **–** *port* identifies the port number, port number must be between 0 and 65535 (optional).

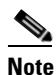

**Note** After you use the above command, run the *dpe reload* command to restart the DPE.

**Examples** This result occurs when you configure the kafka bootstrap-server.

bac\_dpe# dpe event kafka bootstrap-servers pcp-lnx-xx:9092 % OK (Requires DPE restart "> dpe reload")

### **dpe event kafka custom-topic**

Use the dpe event kafka custom-topic command to configure kafka topics and partitions for various DPE event types (Partition configuration is optional).

Following are the options that you can use with this command:

### **Syntax Description dpe event kafka custom-topic**

**no dpe event kafka custom-topic**

- **• dpe event kafka custom-topic config <topic-name> partition <partition-number>**-Configures Topic for Config event.
- dpe event kafka custom-topic file <topic-name> partition <partition-number>- Configures Topic for File event.
- **dpe event kafka custom-topic log <topic-name> partition <partition-number>** Configures Topic for Log event.
- *<u>dpe event kafka custom-topic request <topic-name> partition <partition-number>-* **Configures**</u> Topic for Request event.
- dpe event kafka custom-topic tftp <topic-name> partition <partition-number>- Configures Topic for TFTP event.
	- **–** *topic-name*-Specifies the name of the kafka topic, which will be created as a DPE property in *dpe.properties* file.
	- **–** *partition-number*-Configures the partition (optional) for the custom-topics which will be created as a DPE property in *dpe.properties* file.

To disable DPE event kafka custom-topics, use the *no* form of this command. This disables the whole topic when executed with just topic-name, and to disable just the partition execute it with the partition.

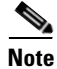

**Note** If custom-topic is configured for the above DPE events, this configuration will take preference over the topic name created using the DPE event kafka topic command.

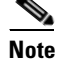

**Note** After you use the any of the above commands, run the *dpe reload* command to restart the DPE.

Ι

```
Examples This result occurs when you use the above commands to configure topic file for the DPE events.
                   bac_dpe# dpe event kafka custom-topic config myconfig partition 1
                   % OK (Requires DPE restart "> dpe reload")
                   bac dpe# dpe event kafka custom-topic file myfile partition 2
                   % OK (Requires DPE restart "> dpe reload")
                   bac_dpe# dpe event kafka custom-topic log mylog partition 3
                   % OK (Requires DPE restart "> dpe reload")
                   bac_dpe# dpe event kafka custom-topic request myrequest partition 4
                   % OK (Requires DPE restart "> dpe reload")
                   bac dpe# dpe event kafka custom-topic tftp mytftp partition 5
                   % OK (Requires DPE restart "> dpe reload")
```
### **dpe event kafka security**

**Syntax Description dpe event kafka security <security-protocol>** 

Configures the kafka security-protocol for the producer and this security.protocol property is created in *dpeproducerconfig.property* folder under */opt/CSCObac/dpe/conf*.

**–** *Security-protocol* specifies the protocol, PLAINTEXT/SASL\_PLAINTEXT/SSL/SASL\_SSL.

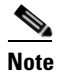

**Note** After you use the above command, run the *dpe reload* command to restart the DPE.

**Examples** This result occurs when you configure the kafka security protocol.

bac\_dpe# dpe event kafka security SSL % OK (Protocol other than PLAINTEXT requires additional properties to be added in dpeproducerconfig.properties. Requires DPE restart)

### **dpe event kafka topic**

**Syntax Description dpe event kafka topic <topic-name>** 

**no dpe event kafka topic <topic-name>** 

 $\mathbf I$ 

Configures the kafka topic for all the DPE events.

**–** *topic-name* specifies the name of the kafka topic.

To disable DPE event kafka topic, use the *no* form of this command.

**Note** If custom-topic is configured for the DPE events, that configuration will take preference over the topic name created using the dpe event kafka topic command.

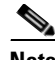

**Note** After you use the above command, run the *dpe reload* command to restart the DPE.

**Examples** This result occurs when you configure the DPE event kafka topic.

bac\_dpe# dpe event kafka topic mytopic % OK (Requires DPE restart "> dpe reload")